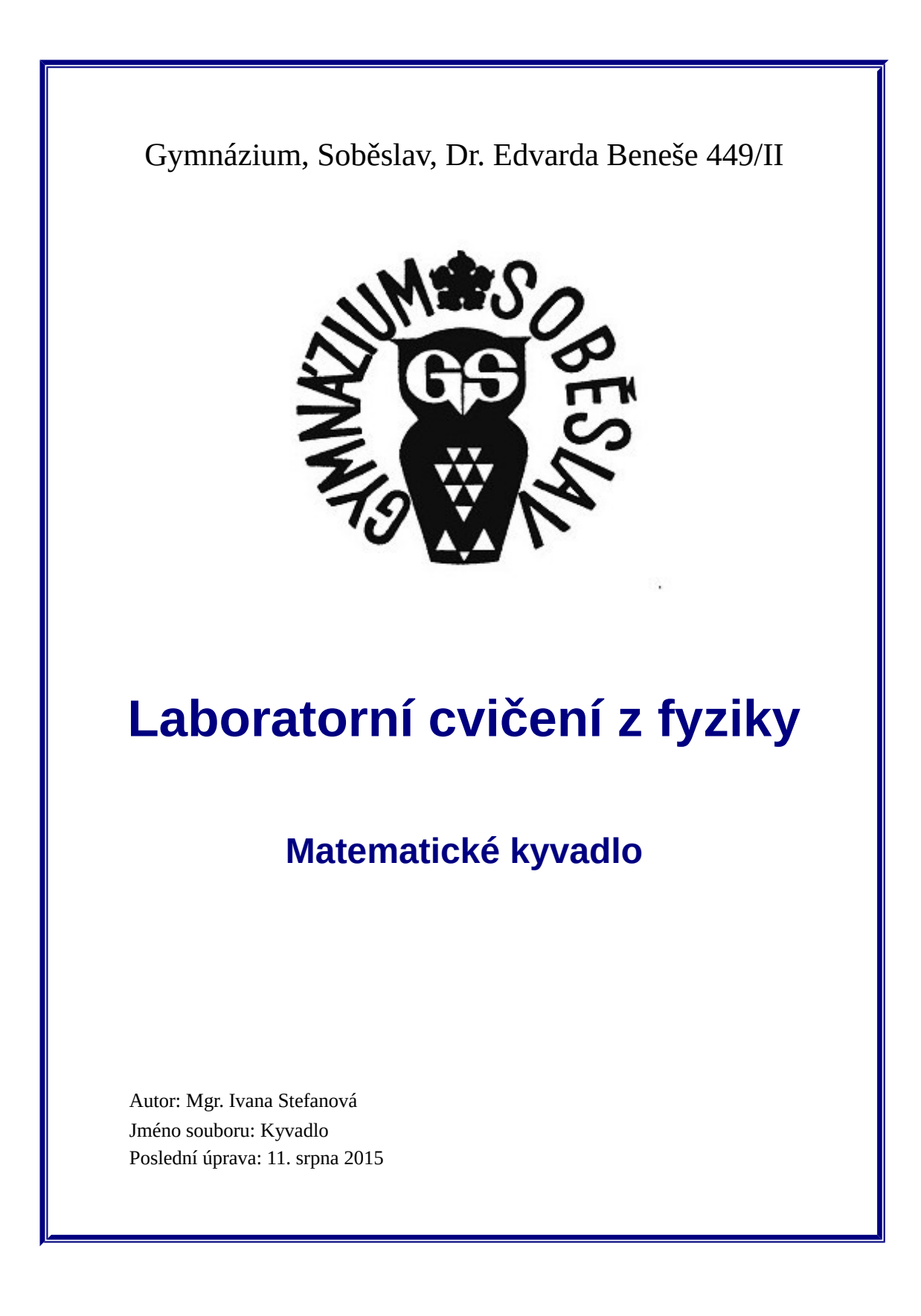

## Matematické kyvadlo

#### Obsah

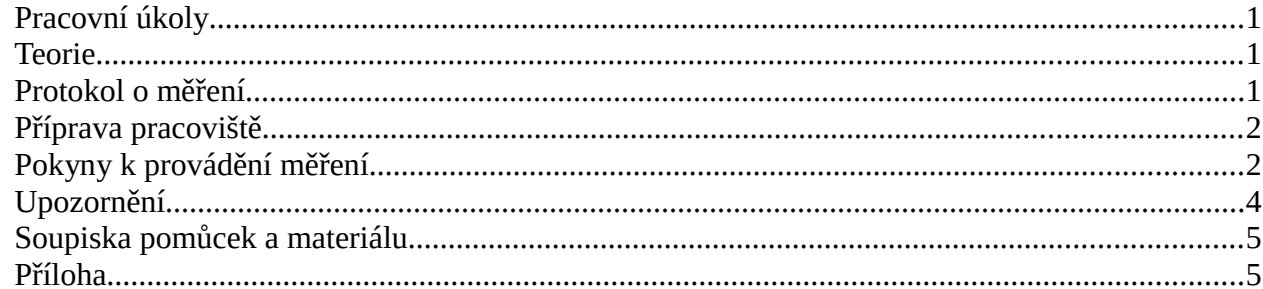

# **Matematické kyvadlo**

Úkolem laboratorního cvičení je studium chování soustavy v přiblížení matematického kyvadla (tj. hmotného závaží zanedbatelných rozměrů zavěšeného na absolutně tuhém nehmotném vlákně).

## <span id="page-2-0"></span>**Pracovní úkoly**

- 1. Připravte si pracoviště a měřicí aparaturu dle pokynů níže.
- 2. Proveďte měření periody kmitavého pohybu kyvadla a určete tíhové zrychlení.
- 3. Opakujte měření a vyhodnocení pro různé délky kyvadla.
- 4. Pro vybranou délku kyvadla proveďte měření při různých hmotnostech zavěšeného závaží.
- 5. Navrhněte metodu pro (alespoň přibližné) měření maximální výchylky kmitů a studujte závislost periody na amplitudě kmitání pro zvolenou délku kyvadla.

#### <span id="page-2-1"></span>**Teorie**

Výklad kyvadla jako speciálního případu mechanického oscilátoru naleznete v učebnici *Fyzika pro gymnázia*, díl *Mechanické kmitání a vlnění* od O. Lepila (kapitola 1 *Kmitání mechanického oscilátoru*, konkrétně v oddílu 1.7). Alternativou je Svobodův *Přehled středoškolské fyziky* (kapitola 4 *Mechanické kmitání a vlnění*, kyvadlu se autor věnuje na str. 208 a 209).

## <span id="page-2-2"></span>**Protokol o měření**

Skupina odevzdá jako výsledek své práce protokol o měření, může být zpracován (i odevzdán) elektronicky nebo ručně, volba je jenom na vás. U dokumentu nebude hodnocena jeho délka, ale správnost, jasnost a fyzikální argumentace. Protokol z tohoto cvičení by měl obsahovat:

- tabulku hodnot periody kmitání pro vybranou délku kyvadla, určenou střední hodnotu perio-dy, vysvětlení postupu určení délky kyvadla<sup>[1](#page-2-3)</sup>,
- vypočtenou hodnotu tíhového zrychlení (vzorec, dosazované hodnoty<sup>[2](#page-2-4)</sup>, chyba výsledku),
- tabulku pro závislost periody<sup>[3](#page-2-5)</sup> kmitání kyvadla na délce kyvadla, vypočtená tíhová zrychlení pro jednotlivé délky a ověření vzorce pro tíhové zrychlení,
- tabulku pro závislost periody kmitání kyvadla na hmotnosti závaží a charakterizaci této závislosti,
- popis metody pro určení maximální výchylky kmitání s odůvodněním a odhadem přesnosti, tabulku hodnot periody pro několik různých hodnot výchylky, diskusi zjištěné závislosti,
- závěr obsahující celkové shrnutí získaných výsledků.

<span id="page-2-3"></span><sup>1</sup> tj. mezi jakými body je měřena vzdálenost a proč

<span id="page-2-4"></span><sup>2</sup> Pokud budete pro výpočty potřebovat i jiné hodnoty než přímo vyčtené z výstupů programu, je třeba uvést, jakým způsobem byly získány.

<span id="page-2-5"></span><sup>3</sup> Zde i v dalším již stačí statisticky určená hodnota periody, není třeba znovu uvádět celou tabulku.

#### <span id="page-3-0"></span>**Příprava pracoviště**

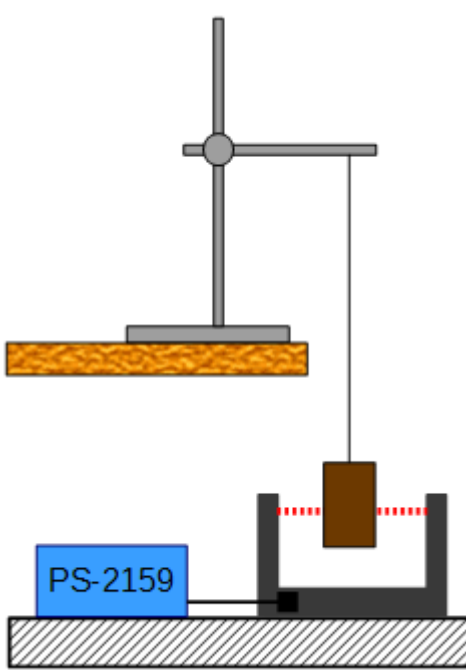

Uspořádání pracoviště je schematicky znázorněno na obráz- $ku<sup>4</sup>$  $ku<sup>4</sup>$  $ku<sup>4</sup>$ .

Na stojan umístěte příčník a na něj uchyťte element s háčkem. Stojan postavte u okraje lavice tak, aby se zavěšené kyvadlo nedostávalo do kontaktu s lavicí, a zajistěte jej pomocí truhlářské svěrky.

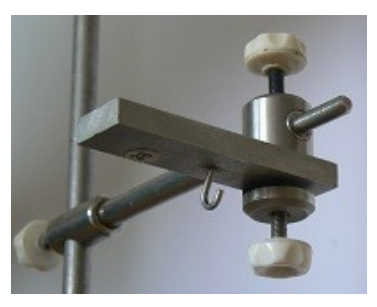

[Optickou bránu a digitální převodník](http://www.gym-so.cz/personal/stefanova/pasco#opticka_brana) (ME-9498A a PS-2159) propojte černým kablíkem a digitální převodník zapojte do [rozhraní Pasco PowerLink](http://www.gym-so.cz/personal/stefanova/pasco#powerlink) (správné propojení je indikováno zelenou LED). Modul optické brány umístěte na podlahu pod závěs kyvadla, dle potřeby jej případně můžete umístit na podložku (např. židli). Na lavici si připravte počí-

tač s měřicím programem [Capstone](http://www.gym-so.cz/personal/stefanova/pasco#program_capstone) a propojte jej USB kabelem s rozhraním PowerLink. Pomocí napájecích adaptérů zajistěte přívod elektrické energie pro počítač i PowerLink. Snažte se uspořádat kabeláž tak, aby nedocházelo k nechtěnému zachycení a případnému následnému pádu některého zařízení.

Odstřihněte si asi 1 až 1,5 m vlákna, připevněte jeden konec k háčku na stojanu, na druhý konec zavěste závaží. Nyní nastavte výšku příčníku na stojanu tak, aby závaží protínalo detekční paprsek optické brány (červená tečkovaná čára na obrázku). Při přerušení paprsku se na spodní straně optické brány rozsvítí červená LED, to také znamená, že snímače jsou správně propojeny. Optickou bránu nijak nezajišťujte, v případě neopatrnosti by mohlo dojít ke kolizi se závažím a neupevněná součást bude méně náchylná k poškození. Dbejte však na to, aby se samovolně neposouvala či nepadala.

Po zapnutí počítače, startu operačního systému a spuštění programu Capstone pomocí zástupce na ploše máte pracoviště připravené k měření.

## <span id="page-3-1"></span>**Pokyny k provádění měření**

V programu Capstone otevřete soubor kyvadlo.cap, který je připraven pro tento experiment. To se provede pomocí položky v podmenu *Soubor* (případně standardním tlačítkem). Tím je zajištěno následující nastavení:

- optická brána v režimu kmitání kyvadla (aktivní je pouze každý druhý průchod),
- výstup dat do tabulky, nastavení statistických funkcí (střední hodnota a její směrodatná odchylka).

<span id="page-3-2"></span><sup>4</sup> Na obrázku kyvadlo kmitá ve směru kolmém k nákresně, tj. k pozorovateli a od něj.

 $\overline{1}$ 

Na úvodní stránce vyplňte údaje o vaší skupině a datu měření a uložte si její kopii do laboratorního deníku.

Přepněte pracovní sešit na stránku *Měření periody*. Pomocí měřítka stanovte co nejpřesněji délku kyvadla a odhadněte chybu určené hodnoty. Přesvědčte se, že při pohybu bude závaží protínat paprsek optické brány. První měření provádějte za přítomnosti vyučujícího! Postupujte takto: **Opatrně** vychylte závaží asi o 5 cm z rovnovážné polohy kolmo k detekčnímu paprsku a závaží pusťte. Dbejte na to, aby vlákno bylo stále napnuté, osa závaží splývala se směrem vlákna a závaží nekonalo žádné nežádoucí dodatečné pohyby (nerotovalo, nehoupalo se aj.). Pokud by hrozil kontakt závaží z optickou bránou, **okamžitě** jej zachyťte a přerušte měření! Je-li vše v pořádku, počkejte několik period na ustálení a následně spusťte v programu Capstone měření tlačítkem *Zaznamenat data* (dole na panelu *Ovládací prvky*)*.* Měřené hodnoty se průběžně vypisují do tabulky na obrazovce počítače, po vykonání asi 20 kmitů ukončete měření tlačítkem *Ukončit*. Vedle měřených hodnot se přímo ukazují i vypočtená střední hodnota periody a její směrodatná odchylka. Představu o podobě stránky pracovního sešitu měření si můžete udělat z přiloženého obrázku. Do pole pro

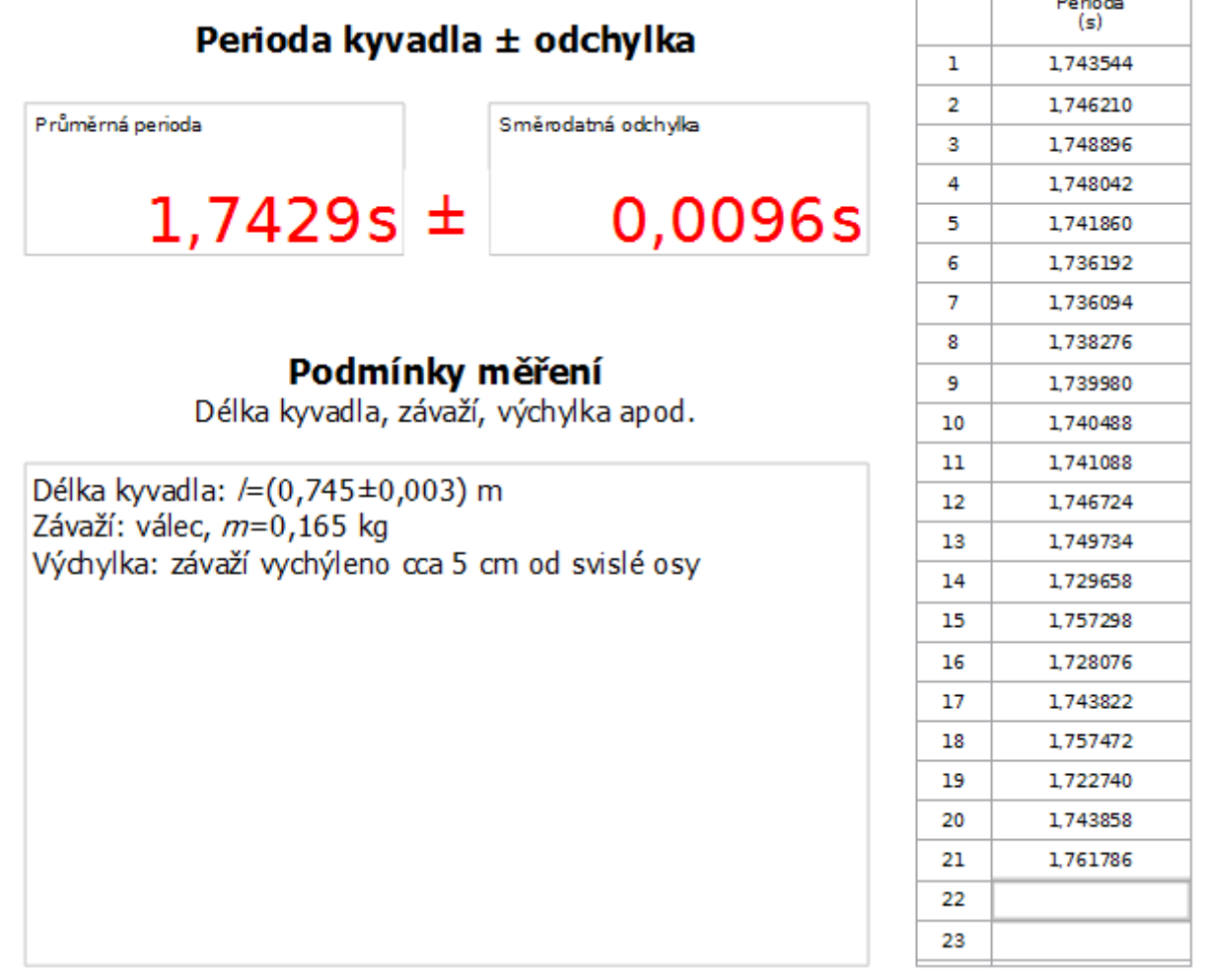

podmínky měření si poznamenejte potřebné údaje a následně si uložte kopii stránky pracovního sešitu do laboratorního deníku. Nyní je pracovní sešit připraven ke spuštění dalšího měření.

Pokud je v tabulce naměřených period některá hodnota výrazně odlišná od ostatních (např. poslední hodnota při zachycení kyvadla před kolizí s optickou bránou), je možné ji v tabulce označit kliknutím myši a následně vymazat pomocí příslušného nástroje, viz obrázek. Pokud je soubor dat zcela nevyhovující, měření jednoduše celé opakujte.

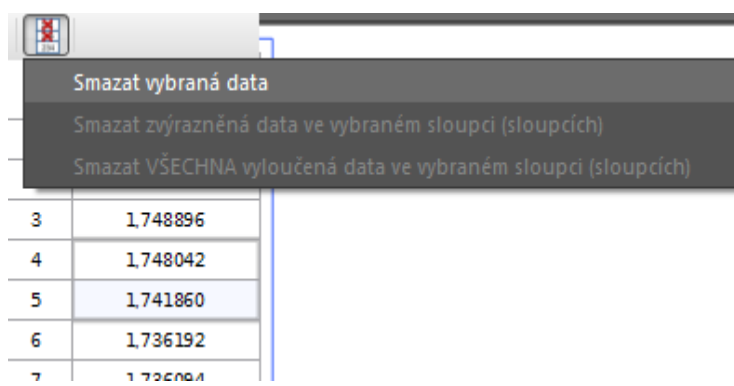

Analogickým postupem proveďte měření pro alespoň tři další různé délky kyvadla v rozsahu od cca 0,5 m do maxima, které umožní vaše uspořádání (předně výška stojanu). Vždy věnujte pozornost doladění polohy příčníku na stojanu tak, aby závaží protínalo dráhu paprsku optické brány. Rovněž dbejte na aktualizaci údajů o podmínkách měření a nezapomeňte si vždy uložit kopii stránky do laboratorního deníku.

Pro zvolenou délku kyvadla proveďte měření periody s různým závažím (alespoň tří různých hmot-ností)<sup>[5](#page-5-1)</sup>. Toto měření provádějte při malých výchylkách.

Již během domácí přípravy si rozmyslete, jakým způsobem budete určovat maximální výchylku kmitavého pohybu kyvadla. Případně si dle vlastního uvážení přineste další pomůcky (jako úhloměr, papír apod). Snažte se o co nejlepší přesnost, odhadněte možnosti vaší metody. Pro jednu délku kyvadla (cca 0,8 až 1 m) změřte periodu kmitání pro alespoň čtyři výchylky do cca 20°, případně po získání jistého citu a zkušenosti a při **zvýšené opatrnosti** můžete zkusit i maximální výchylky větší (řekněme do cca 30°).

Na závěr si uložte soubor s provedeným experimentem (který budete odevzdávat jako doklad o provedeném měření) a také nezapomeňte na export laboratorního deníku s podklady pro zpracování protokolu o měření.

#### <span id="page-5-0"></span>**Upozornění**

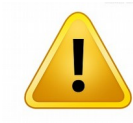

Žáci jsou povinni dodržovat veškerá bezpečnostní pravidla, se kterými byli seznámeni v úvodní hodině. Při práci dbají pokynů vyučujícího a chovají se tak, aby zabránili jakékoliv újmě na zdraví i na svěřeném materiálu. Zvláštní pozornost věnujte stabilitě stoja-

nu a vyhýbejte se střetu s pohybujícím se závažím! Uvědomte si prosím, že zvláště počítače a elektronická zařízení jsou z hlediska rozpočtu školy poměrně nákladné položky, které by měly sloužit jako učební pomůcky i pro vaše spolužáky a následovníky.

<span id="page-5-1"></span><sup>5</sup> Uvědomte si, že rozměr závaží může ovlivňovat délku kyvadla. Snažte se úpravou délky vlákna dosáhnout toho, že délka kyvadla se mění co nejméně. V každém případě změřte a uveďte skutečnou délku kyvadla.

## <span id="page-6-1"></span>**Soupiska pomůcek a materiálu**

- počítač (netbook) s programem Capstone, napájecí adaptér,
- rozhraní PowerLink PS-2001, napájecí adaptér, USB kabel,
- digitální převodník PS-2159,
- optická brána ME-9498A (s propojovacím kabelem),
- vlákno (režná nit či tenký provázek), nůžky, sada závaží,
- stojan s potřebným příslušenstvím (háček na zavěšení), truhlářská svěrka,
- měřítko (svinovací metr),
- digitální váhy.

## <span id="page-6-0"></span>**Příloha**

Velmi přesnou hodnotu tíhového zrychlení pro různá místa na Zemi na základě nových dat (Earth Gravitational Model 2008) lze získat pomocí webové stránky na [WolframAlpha.](http://www.wolframalpha.com/widgets/view.jsp?id=d34e8683df527e3555153d979bcda9cf) Data pro Soběslav bohužel nejsou uvedena, nejbližší dostupné místo je Tábor.